# **Graterlia**

# **Pendrive**

- Rozpakowujemy rootfs na 1-sza partycje ext3.
- Przy starcie nboxa, zmieniamy strzalkami w dol na UsbA.
- Graterlia zbootuje, dość długo będzie generować klucz SSH (LED: GenS). Na koniec wyświetli adres IP.

# **NAND**

- Na pendrive z fat32 rozpakowujemy paczke dla NAND (rootfs.img, kernel.img, update.img)
- Włączyć nboxa trzymajac POWER i ouscic gdy pokaze sie na wyswietlaczu PROG
- Wgrywanie trwa ok 3 minut
- Na koniec pokaże sie OK

# **Instalacje pakietow**

*# df -h* Filesystem Size Used Available Use% Mounted on /dev/root 60.0M 12.7M 47.3M 21% / opkg update sysupdate opkg **install** enigma2 enigma2-locale-pl enigma2-plugin-graphmultiepg enigma2 plugin-openwebif enigma2-plugin-satfinder enigma2-plugin-skinselector vsftpd opkg **install** enigma2-plugin-softwaremanager *# df -h* Filesystem Size Used Available Use% Mounted on /dev/root 60.0M 44.6M 15.4M 74% / opkg **install** enigma2-channels-hotbird-polskie-myszka20 enigma2-piconshotbird-polskie-220x132x8-style-00-myszka20 enigma2-plugin-frontpanel enigma2-skin-infinityhd-gos oscam-standard-webif-longterm *# df -h* Filesystem Size Used Available Use% Mounted on /dev/root 60.0M 50.7M 9.3M 85% /

reboot

### **Wifi**

Obsługiwane wifi:

- kernel-modules-wifi-mt7601u-gos 2.6.32.61.0217.03 Kernel module for WiFi Mediatek MT7601U chipsets
- kernel-modules-wifi-rt2870-gos 2.6.32.61.0217.03 Kernel module for WiFi Ralink 2870 chipsets
- kernel-modules-wifi-rt3070-gos 2.6.32.61.0217.03 Kernel module for WiFi Ralink 3070 chipsets
- kernel-modules-wifi-rt5370-gos) 2.6.32.61.0217.03 Kernel module for WiFi Ralink 5370 chipsets
- kernel-modules-wifi-rt8188eu-gos 2.6.32.61.0217.03 Kernel module for WiFi Ralink 8188eu chipsets
- kernel-modules-wifi-rt8192cu-gos 2.6.32.61.0217.03 Kernel module for WiFi Ralink 8192cu chipsets
- kernel-modules-wifi-rt8712u-gos 2.6.32.61.0217.03 Kernel module for WiFi Ralink 8712u chipsets

opkg install kernel-modules-wifi-rt5370-gos opkg install enigma2-plugin-wirelesslan

- 1. libgpg-error\_1.10.6\_sh4.ipk
- 2. libgcrypt\_1.4.4\_sh4.ipk
- 3. libp11-kit\_0.12.1\_sh4.ipk
- 4. libgnutls\_2.12.23\_sh4.ipk
- 5. wpa-supplicant\_2.0.7\_sh4.ipk
- 6. wireless-tools\_29.5\_sh4.ipk
- 7. kernel-modules-wifi-rt5370-gos\_2.6.32.59.0211.01\_adb5800xx.ipk

### **OSCAM**

Z jakiego powodu OSCam w wersji wyższej niż 10551 nie działa z MODCHIP.

opkg **install** oscam-standard-modchip-webif kernel-modules-modchip-gos

### **Dodatki**

echo "GraterliaOS-user" > /etc/**hostname**

### [/etc/sysconfig/udhcpc.conf](https://niziak.spox.org/wiki/_export/code/dreambox:nbox:graterlia?codeblock=5)

OPTIONS="-t 10 -A 10 -p \$PIDFILE"

#### [/etc/sysconfig/hdparm.conf](https://niziak.spox.org/wiki/_export/code/dreambox:nbox:graterlia?codeblock=6)

parmSDA="-S 180 -B 255"

[/etc/sysconfig/sysctl.conf](https://niziak.spox.org/wiki/_export/code/dreambox:nbox:graterlia?codeblock=7)

varrun=64k varlog=32k

#### **Logi**

W menu poziom logowanie ustawic 4 lub

LAN: 192.168.8.0/24 GW/DNS: 192.168.8.1

```
/etc/init.d/gui stop
# w edytuj settings w /etc/enigma2 i dodaj wpis
# config.usage.e2_debug_level=4
# uruchom gui
/etc/init.d/gui stop start
```
## **DNS problem**

No DNS resolution. Even direct query to Google doesn't work.

```
# nslookup google.com 8.8.8.8
Server: 8.8.8.8
Address 1: 8.8.8.8
nslookup: can't resolve 'google.com'
Router shows no new connection from host to port 53.
Strange is that, there is hanging UDP connection to port 53
# netstat -n
Active Internet connections (w/o servers)
Proto Recv-Q Send-Q Local Address Foreign Address State
tcp 0 64 192.168.8.107:22 192.168.8.106:4922
ESTABLISHED
```
Which belongs to Oscam:

ESTABLISHED

```
# netstat -n -W -p
Active Internet connections (w/o servers)
```
udp 0 0 192.168.8.107:58218 192.168.8.1:53

niziak.spox.org - https://niziak.spox.org/wiki/

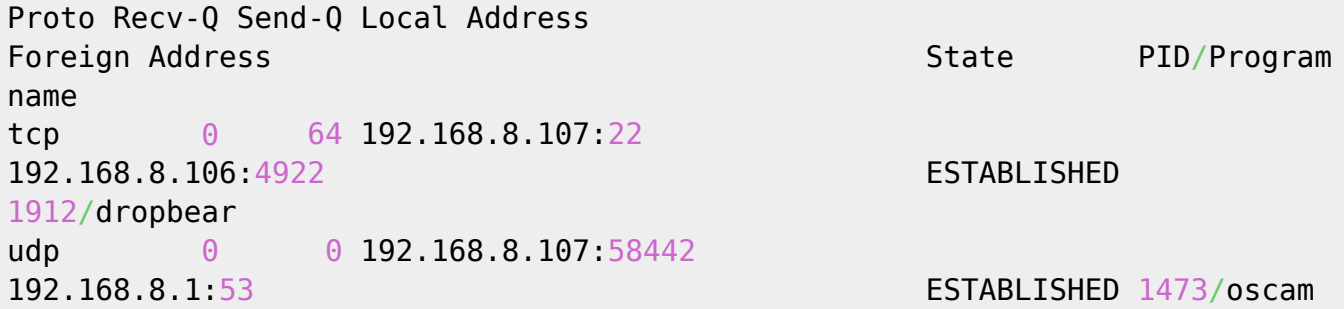

From: <https://niziak.spox.org/wiki/> - **niziak.spox.org**

Permanent link: **<https://niziak.spox.org/wiki/dreambox:nbox:graterlia>**

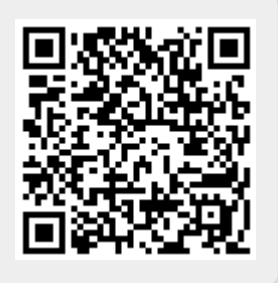

Last update: **2019/08/21 10:13**